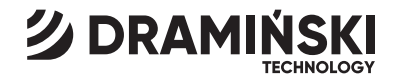

### MD2 Elektronischer Mastitis-Detektor

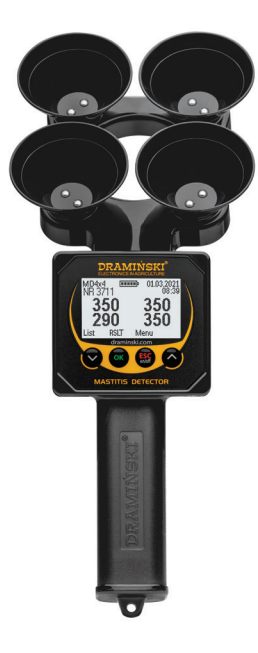

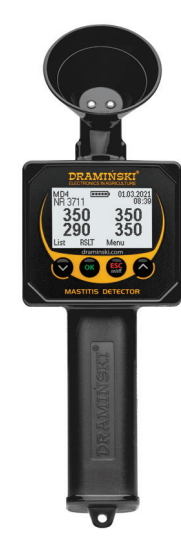

BEDIENUNGSANLEITUNG **DE**

 $|S$ O 9001  $C$ 

### **INHALTSVERZEICHNIS**

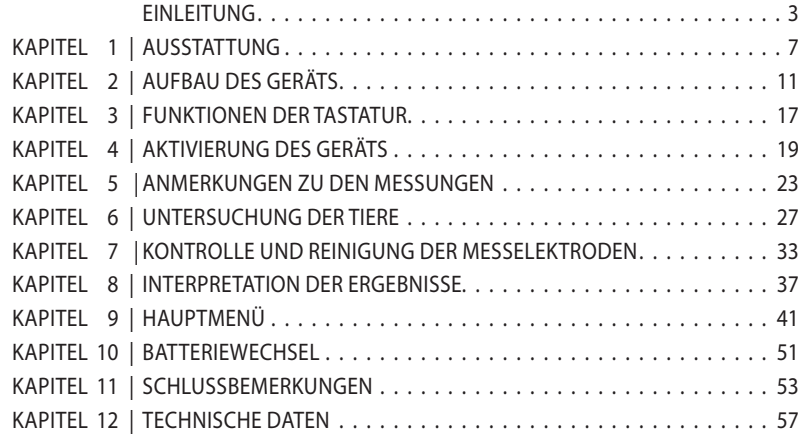

1

### **EINLEITUNG**

Eines der größten Probleme in der Milchviehhaltung ist das häufige Auftreten von Brustdrüsenentzündungen – MAS-TITIS. Besonders unangenehm ist der subklinische Zustand dieser Entzündung, die MASTITIS SUBCLINICA genannt wird. In diesem Zustand zeigt die Milch keine Veränderung des Geschmacks oder des Aussehens und das Euter weist keine sichtbare Erkrankung auf. Die Milch aus den erkrankten Eutervierteln ist jedoch von schlechter Qualität und das Euterviertel selbst weist eine begrenzte Produktivität auf. Die Milchleistung kranker Kühe sinkt im subklinischen Zustand um mehrere bis über zehn Prozent, im klinischen Zustand um Dutzende bis zu hundert Prozent. Durch die Krankheit ist der Landwirt erheblichen finanziellen Verlusten ausgesetzt. MASTITIS ist ein weltweites Problem, deshalb wird der ELEKTRONISCHE DETEKTOR FÜR SUBKLINISCHE ENTZÜNDUNGSZUSTÄNDE DRAMIŃSKI MD2 von Landwirten auf der ganzen Welt erfolgreich eingesetzt. Das Problem wird durch die nebenstehende Grafik veranschaulicht. Es mag den Anschein haben, dass die Krankheit nur bei einer einzigen Kuh auftritt (Abb. 1), aber die Wirklichkeit kann ganz anders aussehen – in der gesamten Herde können viel mehr Kühe betroffen sein, als es scheint (SOGAR bis zu 100 %). Und eben diese unerkannten subklinischen (asymptomatischen) Erkrankungen können den Milchbauern die größten Verluste bescheren.

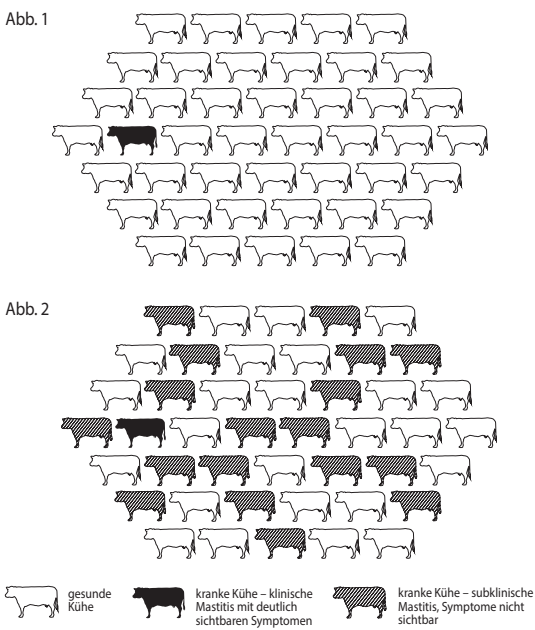

Es wurde festgestellt, dass die Entwicklung des subklinischen Zustands von einer Reihe von Veränderungen begleitet wird, insbesondere von einem Anstieg des Salzgehalts in der Milch, der einen entscheidenden Einfluss auf die Abnahme des elektrischen Widerstands der untersuchten Milch hat. Seit der Entdeckung des obigen Zusammenhangs hat die Methode, subklinische Entzündungen bei Kühen durch Messung des Widerstandes (oder der Leitfähigkeit) der Milch zu erkennen, viele Anhänger gewonnen und ist von großer praktischer Bedeutung. Der oben beschriebene Zusammenhang zwischen Widerstand der Milch und Gesundheitszustand des Euters wurde von der DRAMIŃSKI S.A. genutzt, um einen ELEKTRONISCHEN DETEK-TOR FÜR SUBKLINISCHE ENTZÜNDUNGSZUSTÄNDE zu konstruieren. Dieses Instrument wurde an vielen Hochschulen und Forschungseinrichtungen getestet.

Der Detektor kann zudem erfolgreich zur Untersuchung der Milch bei kleinen Wiederkäuern (z. B. Schafen, Ziegen) zur Überwachung von subklinischen Entzündungszuständen eingesetzt werden.

Der Hersteller – die DRAMIŃSKI S.A. – steht den Anwendern mit seinem Wissen zur Seite und behält sich gleichzeitig das Recht vor, Änderungen und Verbesserungen in Konstruktion und Software einzuführen. Die Firma DRAMIŃSKI S.A. behält sich außerdem das Recht vor, den Inhalt dieser Anleitung zu ändern. Vor der Inbetriebnahme des Geräts ist die beigefügte Bedienungsanleitung eingehend zu studieren. Dies garantiert die Anwendungssicherheit und eine lange, zuverlässige Funktion des Geräts.

Die Konformitätserklärung ist erhältlich am Sitz der Firma DRAMIŃSKI S.A., Wiktora Steffena 21, Sząbruk, 11-036 Gietrzwałd, Polen.

Mehr Informationen und immer aktuelle Daten finden Sie auf der Website **www.draminski.de**

Wir möchten Sie daran erinnern, dass elektronische Geräte, Bat-

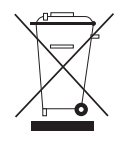

terien und Akkus nicht in die normale Hausmülltonne entsorgt werden dürfen. Es liegt in der Verantwortung des Anwenders, diese Art von Abfall gemäß der geltenden Gesetzgebung an das entsprechende Entsorgungsunternehmen

zu übergeben. Indem Sie für eine ordnungsgemäße Entsorgung sorgen, helfen Sie dabei, die Umwelt zu schützen.

### **AUSSTATTUNG**

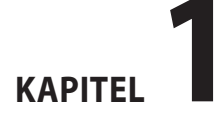

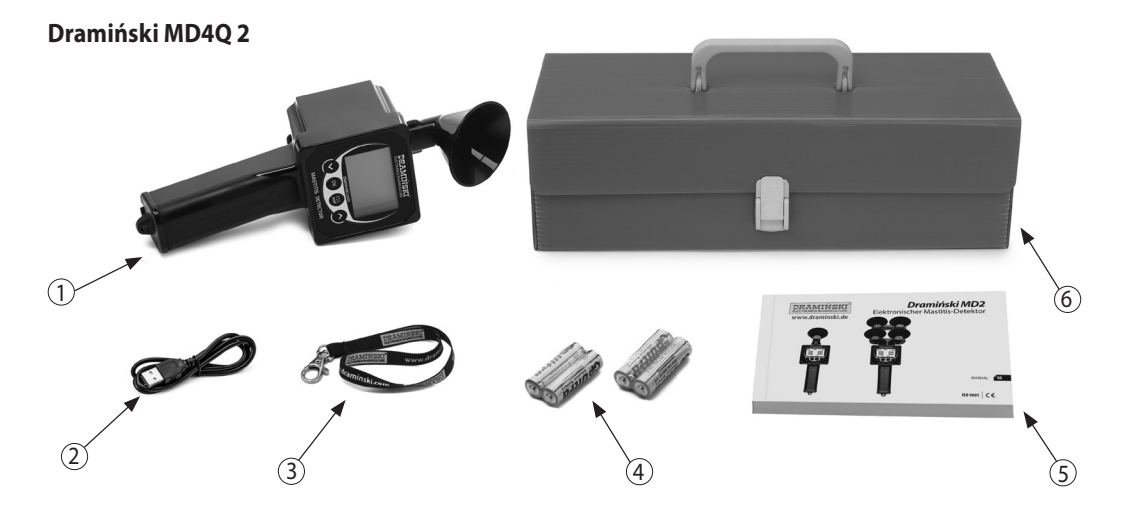

#### **AUSSTATTUNG:**

- 1. Elektronischer Mastitis-Detektor Dramiński MD4Q 2.
- 2.Kabel USB miniUSB zur Kommunikation mit dem Computer.
- 3. Umhängeband mit Metallkarabinerhaken.
- 4. 4 Batterien AA 1,5 V LR6.
- 5. Bedienungsanleitung.
- 6.Wiederverwendbare Transportverpackung (aus Kunststoff).

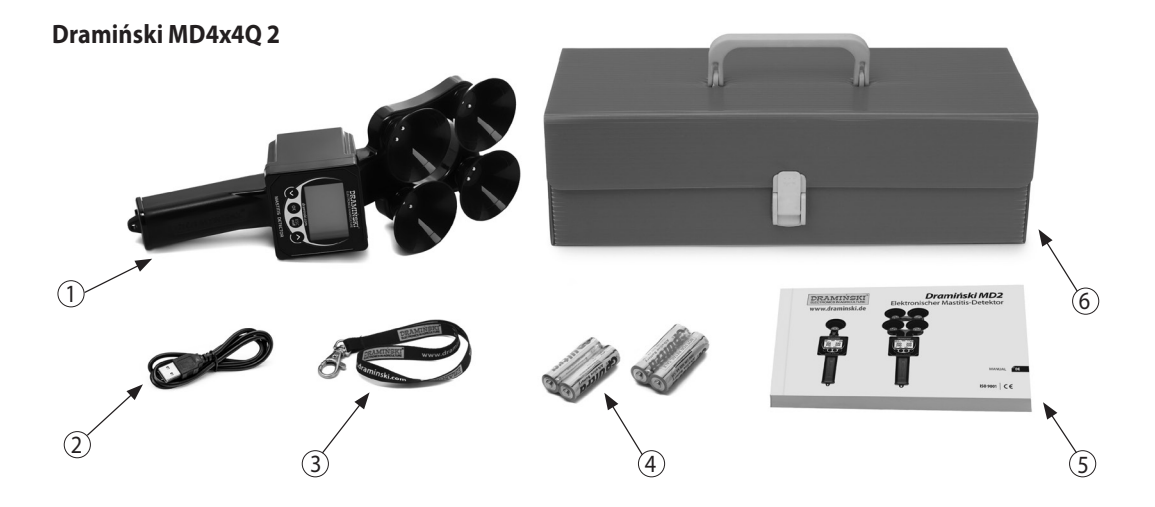

#### **AUSSTATTUNG:**

- 1. Elektronischer Mastitis-Detektor Dramiński MD4X4Q 2.
- 2.Kabel USB miniUSB zur Kommunikation mit dem Computer.
- 3. Umhängeband mit Metallkarabinerhaken.
- 4. 4 Batterien AA 1,5 V LR6.
- 5. Bedienungsanleitung.
- 6.Wiederverwendbare Transportverpackung (aus Kunststoff).

# **AUFBAU DES GERÄTS**

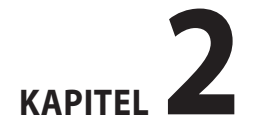

 $\overline{\phantom{a}}^{\phantom{\dag}}$  de

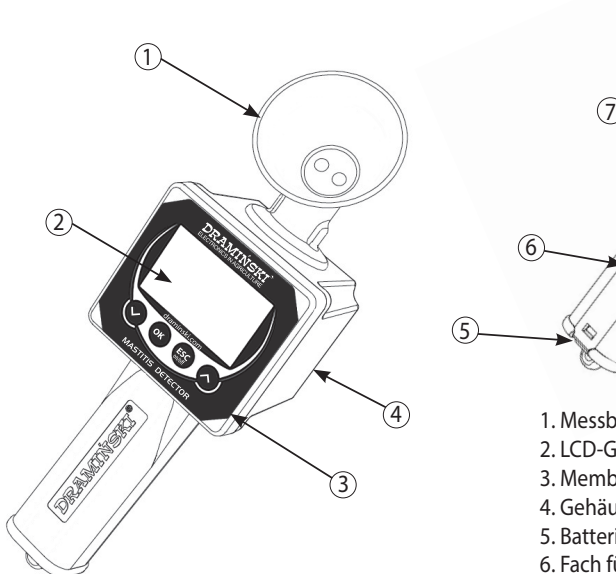

- 1. Messbecher mit 2 Elektroden am Boden.
- 2.LCD-Grafikdisplay mit LED-Hintergrundbeleuchtung.
- 3. Membrantastatur.
- 4. Gehäuse aus hochwertigem ABS.
- 5. Batteriefach-Klappe.
- 6. Fach für 4 Batterien AA 1,5 V LR6.
- 7. Mini-USB-Buchse mit Gummimanschette.

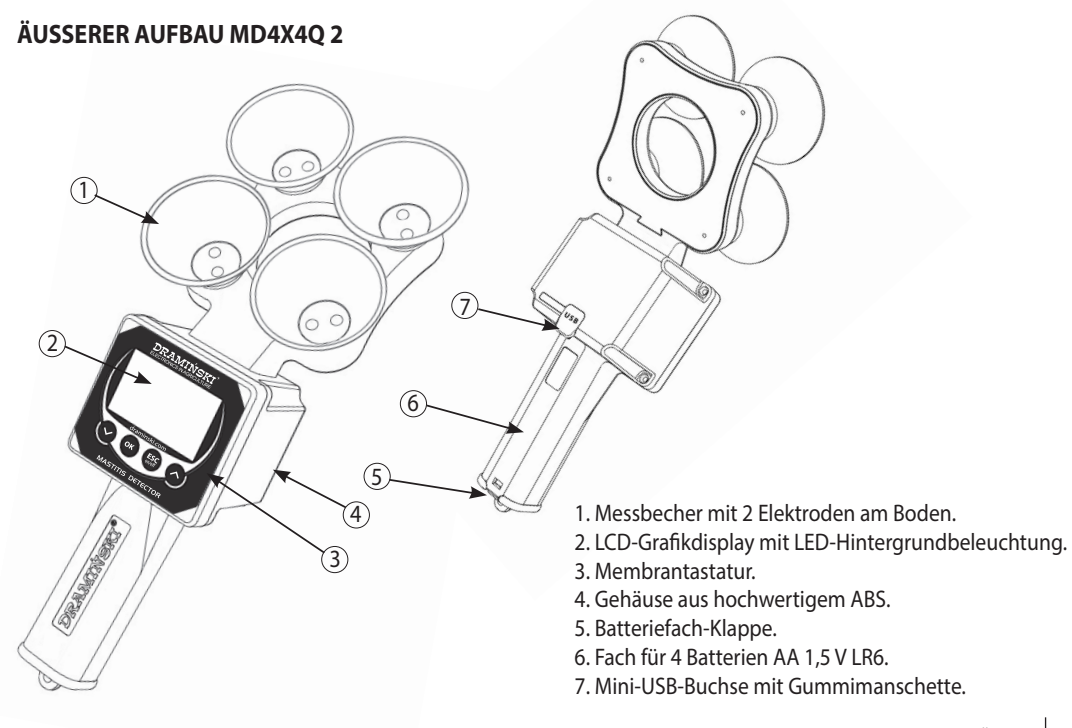

#### **UNGEFÄHRE ABMESSUNGEN MD4Q 2**

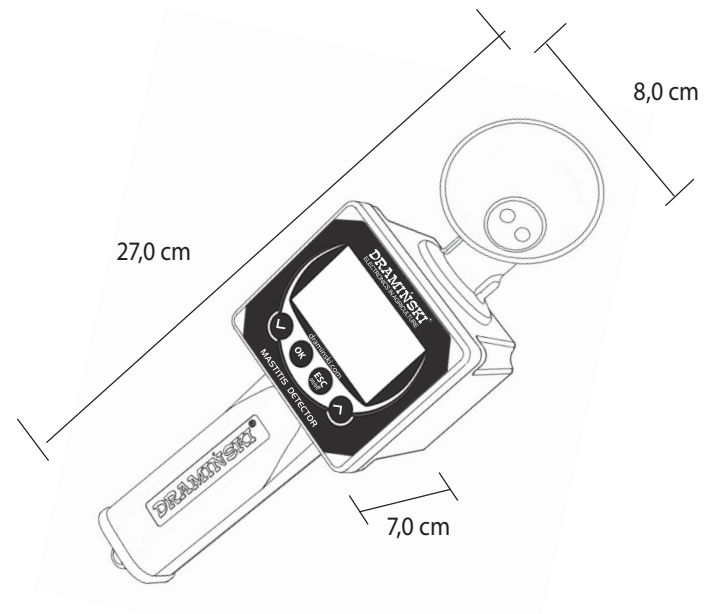

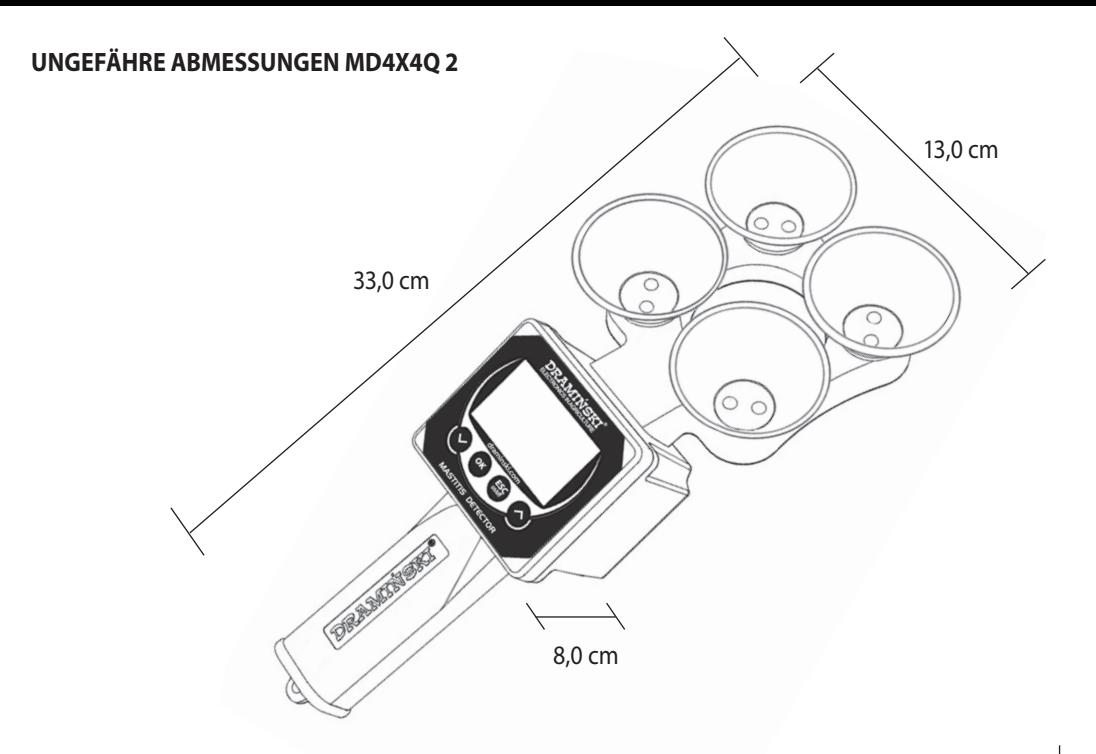

 $\mathsf{P}_{\mathsf{DE}}$ 

### **FUNKTIONEN DER TASTATUR**

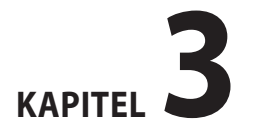

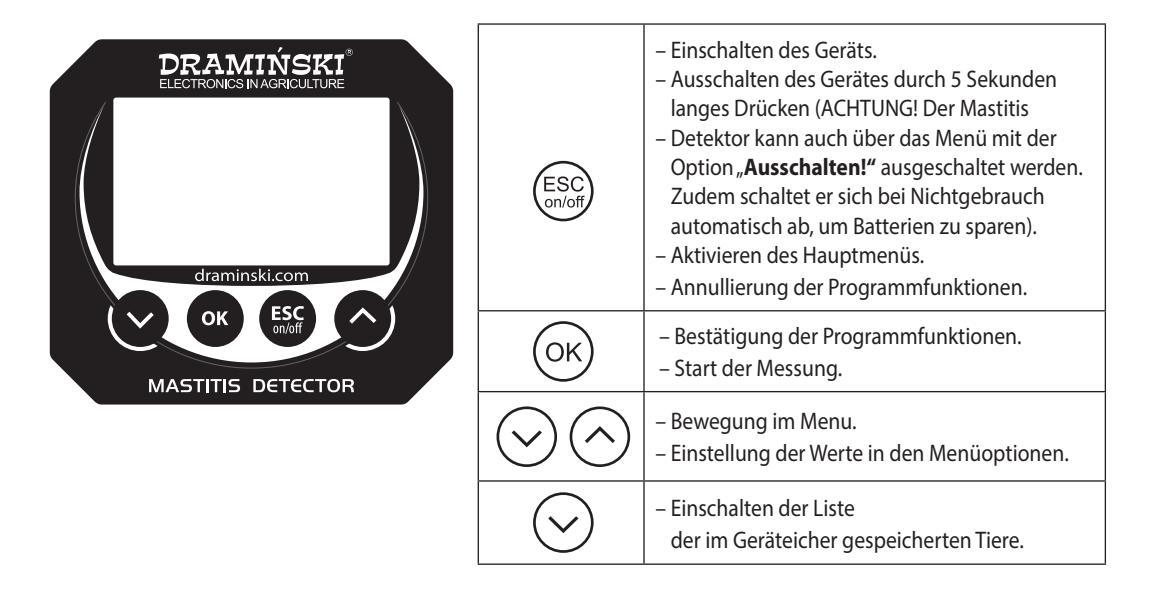

# **AKTIVIERUNG DES GERÄTS**

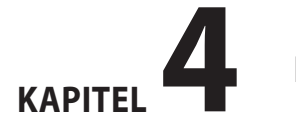

Der Dramiński MD2 ist betriebsbereit, wenn sich im Batteriefach korrekt eingelegte Batterien befinden (es ist auf die Polarität zu achten).

Das Einschalten erfolgt mit der Taste  $\binom{ESC}{C}$ 

a) Auf dem Display erscheint eine Begrüßungsmeldung, die den Gerätenamen, die Softwareversion und die Seriennummer angibt.

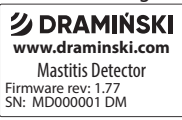

b) Anschließend geht das Gerät in den Messmodus über. Im oberen Teil des Displays werden das Gerätemodell und der aktuelle Akkustand angezeigt. In der Mitte des Displays erscheinen 4 Felder (Striche), die die Messbereitschaft und die im Menü eingestellte Anzahl der Zitzen anzeigen (z.B. 2 für Untersuchung bei Ziegen und 4 für den Test bei Kühen). Im unteren Teil des Displays, oberhalb der entsprechenden Tasten der Tastatur, werden die aktuell verfügbaren Menüfunktionen angezeigt (z. B. um das Hauptmenü des Geräts im Moment zu starten, ist die Taste  $\binom{ESC}{C}$  zu drücken).

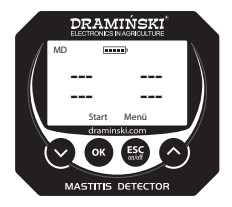

Wenn im Gerätemenü der fortgeschrittene Modus eingeschaltet wird, zeigt das Display außerdem den Namen des untersuchten Tieres, das aktuelle Datum und die Uhrzeit an. Zudem besteht die Möglichkeit, eine Liste mit gespeicherten Tieren anzuzeigen und nach der Messung das Ergebnis schnell im Speicher zu speichern. Im fortgeschrittenen Modus fordert das Gerät den Benutzer nach dem Einschalten zur Auswahl des zu untersuchenden Tiers auf, damit die Messwerte korrekt erfasst werden können. Wenn keine Tiere im Speicher gespeichert sind und der fortgeschrittene Modus eingeschaltet ist, erinnert das Gerät beim Einschalten und beim Versuch der Speicherung der Ergebnisse mit der Meldung "**Keine Tiere**" daran. Der Name des Tieres kann z. B. die Nummer aus der Ohrmarke sein – diese kann im Menü des Gerätes hinzugefügt werden (siehe Abschnitt HAUPTMENÜ).

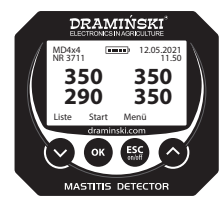

**Achtung!** Wenn die Batterien zu schwach sind, um den Betrieb fortzusetzen, signalisiert das Gerät dies automatisch mit der Meldung:

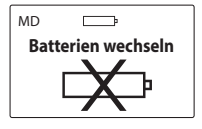

was bedeutet, dass die Batterien durch neue ersetzt werden müssen.

c) Um die Batterie zu schonen, geht das Gerät bei Nichtbenutzung der Tasten nach einiger Zeit in den Standby-Modus, d. h. die Hintergrundbeleuchtung wird ausgeschaltet (diese Zeit kann im Menü geändert werden). Bei Druck auf eine beliebige Taste wird der Betriebszustand wieder hergestellt.

d) Bleibt das Gerät für einige Minuten im Standby, wird die automatische Abschaltung aktiviert (diese Zeit kann im Menü eingestellt werden). Auf dem Display wird ein Countdown von 10 bis 0 angezeigt, der durch Drücken einer beliebigen Taste unterbrochen werden kann. Geschieht dies nicht, schaltet sich das Gerät ab, um die Stromquelle zu schonen.

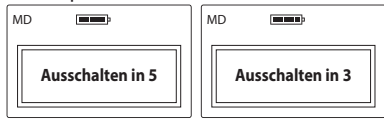

e) Um das Gerät selbst abzuschalten, ist die Taste  $\left(\frac{\text{ESC}}{\text{on/off}}\right)$  für 5 Sekunden gedrückt zu halten oder im Hauptmenü die Option "Ausschalten!" zu wählen.

**ACHTUNG!** Personen, die den fortgeschrittenen Modus verwenden, können auf der Website **www.draminski.de**  ein spezielles Programm zur Kommunikation mit dem Computer herunterladen, das den Download der Daten vom Gerät auf die Festplatte des Computers ermöglicht, um so die Ergebnisse bequem und genau zu analysieren, Daten zu archivieren, wertvolle Notizen zu speichern sowie spezielle Berichte, Ausdrucke usw. aus den im Gerätespeicher gespeicherten Ergebnissen zu erstellen.

# **ANMERKUNGEN ZU DEN MESSUNGEN**

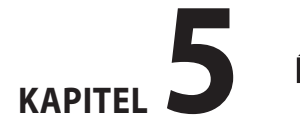

 $\overline{\phantom{a}}$  de

- **Untersuchen Sie immer den ersten Milchstrom, der direkt aus der Zitze des Tieres gemolken wird**. Der Mastitis-Detektor darf nicht verwendet werden, um gepoolte Milch zu testen, die früher gemolken wurde oder bei der die ersten Ströme weggelassen wurden.
- **Vergewissern Sie sich immer vor Beginn der Messungen, dass die Elektroden am Boden des Messbechers vollständig sauber sind**. Fett auf den Elektroden oder das Vorhandensein von anderen Flüssigkeiten als Milch (z. B. Wasserreste) verfälschen die Messwerte und können so zu einer fehlerhaften Interpretation führen. Es ist daher wichtig, die Messbecher und das gesamte Gerät sauber zu halten.
- Der Messbereich reicht von 10 bis 990 Einheiten. Wenn dieser Wert überschritten wird, erscheinen 3 Striche "---" auf dem Display. Der Messbereich des Geräts übersteigt den Maximalwert des Widerstands der getesteten Milch um ein Vielfaches, so dass er in der Praxis nie überschrit-

ten werden sollte. Der Bereich wird überschritten, wenn der Messbecher leer ist oder wenn z. B. die Elektroden so verschmutzt sind, dass sie nicht mit der Milch in Berührung kommen können.

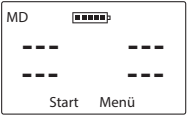

- Beim Einschalten des Geräts wird im Display die Meldung "**Keine Tiere**" angezeigt, wenn der fortgeschrittene Modus aktiv ist und keine Tiere im Speicher gespeichert wurden.
- Wenn der fortgeschrittene Modus eingestellt ist und beim Einschalten des Geräts die Meldung "Datum ein**stellen**" erscheint, bedeutet dies, dass die Uhr zurückgesetzt wurde, z. B. beim Austausch der Batterie, und erneut eingestellt werden muss, damit die Ergebnisse korrekt katalogisiert werden können.
- Wenn die Prüfung in einem Stall mit Einstreu durchgeführt wird, empfehlen wir, einen Eimer vorzubereiten, um die Milch nach der Prüfung auszugießen, da die Milch gemäß den Hygienevorschriften beim Melken nicht auf die Einstreu ausgegossen werden darf.
- Bitte beachten Sie, dass das Gerät über eine automatische Abschaltfunktion verfügt. Daher empfehlen wir Ihnen, vor der Reinigung der Messbecher eine Speicherung der Ergebnisse durchzuführen. Beim Ausschalten des Geräts vor dem Speichern gehen die Messwerte verloren (die automatische Abschaltzeit kann im Menü eingestellt werden).

### **UNTERSUCHUNG DER TIERE**

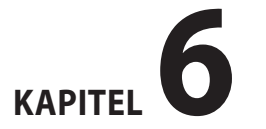

 $\overline{\phantom{a}}^{\phantom{\dag}}$  de  $\overline{\phantom{a}}$ 

#### **Vor Beginn der Untersuchung sind die folgenden Schritte durchzuführen:**

- a) Schalten Sie das Gerät ein und prüfen Sie auf dem Display, ob der Akku ausreichend geladen ist.
- b) Stellen Sie sicher, dass die Elektroden am Boden des Messbechers vollständig sauber sind (siehe Abschnitt KONTROL-LE UND REINIGUNG DER MESSELEKTRODEN).
- c) Bereiten Sie einen Eimer mit lauwarmem Wasser vor, der zum Spülen der Messbecher während der Untersuchungen verwendet wird.
- d) Untersuchen Sie immer den ersten Milchstrom, der direkt aus der Zitze des Tieres gemolken wird.
- e) Um die Ergebnisse im Speicher zu speichern, ist im Gerätemenü der fortgeschrittene Modus einzuschalten, sicherzustellen, dass Datum und Uhrzeit korrekt eingestellt sind sowie das zu untersuchende Tier aus der Liste auszuwählen (oder ein neues im Menü hinzuzufügen – siehe Abschnitt HAUPTMENÜ).
- f) Wenn Sie das Modell MD4X4 (4 Messbecher) verwenden, stellen Sie die entsprechende Anzahl der Zitzen (4 oder 2) im Gerätemenü ein. Bei einer Messung an 2 Zitzen (z.B. bei der Prüfung von Ziegenmilch) verwenden Sie die oberen

Becher, d.h. Nr. 1 und Nr. 2.

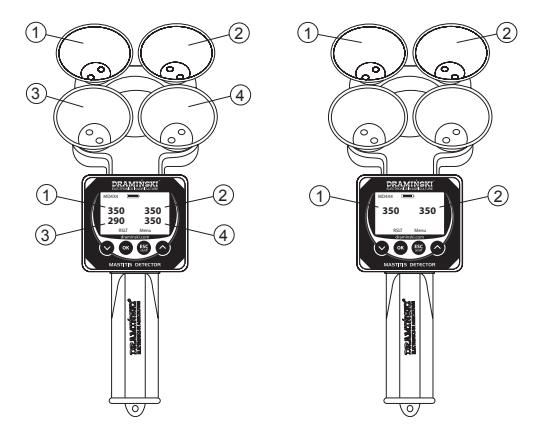

28

#### **Untersuchung mit dem Modell MD4X4 (4 Messbecher):** a) Gerät mit der Taste  $\left(\frac{\text{ESC}}{\text{Coulomb}}\right)$ einschalten.

**HINWEIS** Wenn Sie den fortgeschrittenen Modus verwenden, wird auf dem Display eine Liste mit den Namen der gespeicherten Tiere angezeigt. Wählen Sie mit den Tasten  $\left\{\sim\right\}$ oder  $\left(\vee\right)$  das zu untersuchende Tier aus und bestätigen Sie mit  $($ o $\kappa$ ).

- b) Stellen Sie die Messbecher unter die Zitzen A, B, C, D und melken Sie den ersten Milchstrom, so dass die Messbecher voll sind (die Linie im Inneren des Bechers muss bedeckt sein). Es ist wichtig, die Messbecher so schnell wie möglich zu füllen (um die Abkühlung der Milch zu begrenzen). Denken Sie daran, die Milch nicht mischen (geben Sie die jeweils ersten Ströme der Milch von jeder Zitze in einen anderen Becher),
- c) Wenn alle Becher gefüllt sind, drücken Sie die Taste ( $\alpha$ K) (Start). Während der Messung erscheint die Meldung "Warten!" auf dem Display. Halten Sie das Gerät während dieser Zeit still.

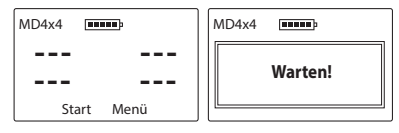

d) Nach einem Moment erscheinen die Ergebnisse und erst dann können Sie die Milch aus den Schalen ausgießen, z. B:

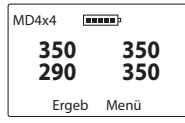

e) Drücken Sie die Taste (OK) (Ergebnis), um die Unterschiede zwischen den einzelnen Zitzen in Bezug auf das höchste Ergebnis zu sehen, z. B:

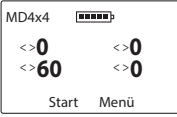

f) Wenn ein (oder mehrere) Ergebnis blinkt, bedeutet dies, dass sich im gegebenen Euterviertel eine Mastitis entwickelt (d.h. die Anzeige ist mindestens 50 Einheiten niedriger als das höchste Ergebnis des gegebenen Euters).

30

g) Durch erneutes Betätigen der Taste ( $\circ\kappa$ ) (Start) wird der Messvorgang neu gestartet, um den Test beim nächsten Tier zu beginnen.

**HINWEIS** Wenn Sie den fortgeschrittenen Modus verwenden und die Taste (OK) (Start) drücken, wird ein Menü mit 3 Auswahloptionen angezeigt:

- "**Ergebnis speichern**", um die Ergebnisse im Gerätespeicher abzulegen und sie dem untersuchten Tier zuzuordnen,
- "**Nächste Messung**", um die ohne Speicherung der Ergebnisse mit der Untersuchung des nächsten Tiers zu beginnen.
- "**Zurück**", um die Ergebnisse der gerade durchgeführten Untersuchung noch einmal zu sehen.
- h) Bevor Sie ein weiteres Tier untersuchen, müssen alle Milchreste aus den Messbechern entfernt werden:
- Halten Sie das Gerät in der Hand, tauchen Sie die Messbecher in den Eimer mit Wasser und bewegen Sie das Gerät so, dass die Milchreste ausgespült werden.

– Schütteln Sie anschließend genau die in den Messbechern verbliebenen Wassertropfen/-reste ab.

**Untersuchung mit dem Modell MD4 (1 Messbecher):** a) Gerät mit der Taste  $\left(\frac{\text{ESC}}{\text{on/off}}\right)$ einschalten.

**HINWEIS** Wenn Sie den fortgeschrittenen Modus verwenden, wird auf dem Display eine Liste mit den Namen der gespeicherten Tiere angezeigt. Wählen Sie mit den Tasten  $\langle \sim \rangle$ oder  $(\sim)$  das zu untersuchende Tier aus und bestätigen Sie mit  $($ OK $).$ 

- b) Stellen Sie die Messbecher unter die Zitze und melken Sie den ersten Milchstrom, so dass der Messbecher voll ist (die Linie im Inneren des Bechers muss bedeckt sein).
- c) Drücken Sie nach dem Füllen des Bechers die Taste (Start). Während der Messung erscheint die Meldung "**Warten!**" auf dem Display. Halten Sie das Gerät während dieser Zeit still.

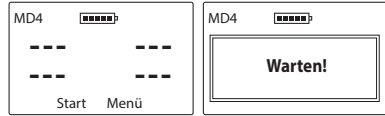

d) Gießen Sie die Milch nach dem Erscheinen des Ergebnisses aus und schütteln Sie die Milchreste aus dem

#### Messbecher,

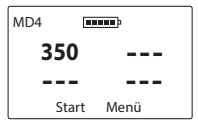

e) Wiederholen Sie anschließend die obigen Schritte für die Zitzen B, C und D, um die Ergebnisse für das gesamte Euter zu erhalten, z. B.:

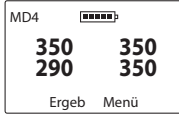

f) Drücken Sie die Taste ( $OK$ ) (Ergebnis), um die Unterschiede zwischen den einzelnen Zitzen in Bezug auf das höchste Ergebnis zu sehen, z. B:

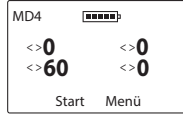

g) Wenn ein (oder mehrere) Ergebnis blinkt, bedeutet dies, dass sich im gegebenen Euterviertel eine Mastitis entwickelt (d.h. die Anzeige ist mindestens 50 Einheiten nied-

31

riger als das höchste Ergebnis des gegebenen Euters).

h) Durch erneutes Betätigen der Taste ( $\circ\kappa$ ) (Start) wird der Messvorgang neu gestartet, um den Test beim nächsten Tier zu beginnen.

**HINWEIS** Wenn Sie den fortgeschrittenen Modus verwenden und die Taste (OK) (Start) drücken, wird ein Menü mit 3 Auswahloptionen angezeigt:

- "**Ergebnis speichern**", um die Ergebnisse im Gerätespeicher abzulegen und sie dem untersuchten Tier zuzuordnen,
- "**Nächste Messung**", um die ohne Speicherung der Ergebnisse mit der Untersuchung des nächsten Tiers zu beginnen.

• "**Zurück**", um die Ergebnisse der gerade durchgeführten Untersuchung noch einmal zu sehen.

- i) Bevor Sie ein weiteres Tier untersuchen, müssen alle Milchreste aus dem Messbecher entfernt werden:
- Halten Sie das Gerät in der Hand, tauchen Sie den Messbecher in den Eimer mit Wasser und bewegen Sie das Gerät so, dass die Milchreste ausgespült werden.

– Schütteln Sie anschließend genau die im Messbecher verbliebenen Wassertropfen/-reste ab.

**HINWEIS** Die Spülung sollte auch nach der Untersuchung des Euterviertels durchgeführt werden, in welcher ein subklinischer Zustand festgestellt wurde. Dadurch wird sichergestellt, dass ein eventueller Milchrest die Messung des nächsten Euterviertels nicht beeinflusst.

# **KONTROLLE UND REINIGUNG DER MESSELEKTRODEN**

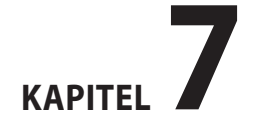

#### 34 KAPITEL 7 | KONTROLLE UND REINIGUNG DER MESSELEKTRODEN

**Die Reinigung (Entfettung) der Messelektroden** muss immer vor Beginn der Messungen durchgeführt werden. Zur Reinigung werden handelsübliche Reinigungsmittel, wie z. B. Geschirrspülmittel oder Waschpulver, verwendet.

- Zum Entfetten der Elektroden empfehlen wir die Reinigung mit einem in Spülmittel getauchten Wattestäbchen (dabei ist besonders auf die Reinigung der Flächen zwischen den Elektroden achten). Anschließend den Messbecher unter fließendem lauwarmen Wasser abspülen und das restliche Wasser abschütteln.
- Von Zeit zu Zeit oder bei stärkerer Verschmutzung empfehlen wir die Verwendung von Waschmittel. Die Reinigung besteht darin, den Messbecher mit Waschpulver (ca. 1 Esslöffel) zu bestreuen und dann etwas warmes Wasser hinzuzufügen, so dass eine dicke Masse entsteht, mit der die Oberfläche der im Messbecher befindlichen Elektroden gründlich gereinigt werden kann. Achten Sie bei dieser Methode auch auf die Fläche zwischen den Elektroden. Spülen Sie nach der Reinigung den gesamten Becher gründlich unter fließendem lauwarmen Wasser ab und schütteln Sie das Restwasser ab.

**Achtung!** Wasserreste im Becher können die Milch verdünnen und damit das Ergebnis verfälschen. Daher ist es wichtig, die Wasserreste abzuschütteln oder mit sauberem Papier abzuwischen. Es ist daran zu denken, dass schon das Berühren der Elektroden mit dem Finger die Oberflächen fettig machen und die Messwerte negativ beeinflussen kann. Seien Sie also besonders vorsichtig, insbesondere bevor Sie die einzelnen Schritte richtig beherrschen.

Es ist strengstens untersagt, den Messbecher mit Desinfektionsmitteln zu reinigen, da dies zur Bildung von Ablagerungen führen kann und bei zu hoher Konzentration die Beschichtung der Messelektroden beschädigt. Nach der Untersuchung ist es ratsam, die Becher gründlich auszuspülen, da verbleibende Milchreste Ablagerungen bilden können, die später nur schwer zu reinigen sind.

#### **Test der Sauberkeit der Elektroden:**

a) Bereiten Sie eine Lösung (Sole) von – geben Sie in ein Glas Wasser bei Raumtemperatur eine Prise Kochsalz und mischen Sie diese gründlich.

- b) Füllen Sie die Messbecher mit der entstandenen Salzlösung und lesen Sie die Ergebnisse ab (der Messwert hängt von der Konzentration der Salzlösung ab).
- c) Gießen Sie die Salzlösung aus den Messbechern zurück in das Glas.
- d) Reinigen Sie die Messelektroden und schütteln Sie Restwasser genau ab.
- e) Mischen Sie die Salzlösung erneut (kein Salz hinzufügen), gießen Sie sie in die Messbecher und lesen Sie das Ergebnis ab – wenn die Messwerte nach der Reinigung deutlich gesunken sind, bedeutet dies, dass die Elektroden stark verfettet waren.
- f) Wiederholen Sie nach Möglichkeit den Reinigungsvorgang und prüfen Sie, ob sich die angezeigten Werte nicht verändern, was bedeutet, dass die Elektroden vollständig sauber sind.

Unterschiede in der Größenordnung von 20 Einheiten sind akzeptabel, während bei verschmutzten Elektroden das Ergebnis sogar um mehrere hundert Einheiten abweichen kann.

35

### **INTERPRETATION DER ERGEBNISSE**

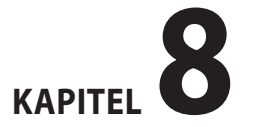

#### **DIE ERZIELTEN ERGEBNISSE MÜSSEN UNBEDINGT NACH ZWEI KRITERIEN BEWERTET WERDEN:**

- **1. Welchen Zahlenwert erhalten wir, wenn wir die Euterviertel testen? Ist dieser Wert typisch für die getestete Kuh (individuelle Beurteilung jeder Kuh nach ihrem Alter)?**
- **2. Wie groß sind die Unterschiede zwischen den Eutervierteln bei der untersuchten Kuh?**

#### **In Bezug auf Punkt 1:**

Messwerte unter 250 Einheiten:

• weisen eindeutig auf eine subklinische Mastitis des Euterviertels oder auf ein hohes Risiko, dass die Krankheit in einen akuten Zustand übergeht (was sehr schnell passieren kann), hin.

#### Messwerte über 300 Einheiten:

• Guter Zustand des Euterviertels. Meist liegen die Anzeigen im Bereich zwischen 330 – 360 Einheiten. Bei jungen, völlig gesunden Kühen liegen die Anzeigen auf einem höheren Niveau (370-400), bei alten Kühen liegen die Ergebnisse meist auf einem niedrigeren Niveau (300-320).

Messwerte zwischen 250 und 300 Einheiten:

• Übergangszustand zwischen subklinischer Mastitis des Euters und guter Kondition. Aufgrund der physiologischen Unterschiede ist es schwierig, eine strenge Grenze zu definieren, nach deren Unterschreitung das Euterviertel als krank anzusehen ist. Bei einigen Kühen wird ein Messwert zwischen 250 und 300 Einheiten, insbesondere wenn wir bei der gegebenen Kuh nie höhere Werte erhalten, als normal und die Euterviertel als gesund angesehen. Wenn jedoch aus irgendeinem Grund bei einer Kuh, bei der wir bei früheren Messungen ein Ergebnis von weit über 300 erzielte, plötzlich ein Abfall der Messwerte auf ein Niveau von 250-300 Einheiten beobachtet wird, sollte diese Kuh als mastitisgefährdet angesehen werden.

#### **In Bezug auf Punkt 2:**

Ein Unterschied von mehr als 40-50 Einheiten zwischen dem höchsten und dem niedrigsten Ergebnis der Euterviertel bei einer untersuchten Kuh zeigt den Beginn einer subklinischen Mastitis an. Es ist dann notwendig, eine solche Kuh vor jedem Melken systematisch zu untersuchen und zu beobachten, ob die Krankheit fortschreitet (weitere Abnahme der Anzeigen für ein verdächtiges Euterviertel). Darüber hinaus sind eine besondere Pflege und erhöhte Hygiene vor und nach dem Melken unerlässlich.

#### **INTERPRETATIONSBEISPIELE:**

#### • **Jungkuh, 2. Laktation,**

 Messwerte über 300 Einheiten wurden für alle Euterviertel erzielt, aber der Unterschied deutet darauf hin, dass Euterviertel C möglicherweise eine subklinische Entzündung aufweist. Eine weitere Untersuchung dieser Kuh ist notwendig.

Euterviertel  $A = 370$ Euterviertel  $B = 380$ Euterviertel  $C = 310 -$  Differenz von 70 Einheiten in Bezug auf den maximalen Messwert (Viertel B) Euterviertel  $D = 370$ 

#### • **Kuh mittleren Alters, 5. Laktation,**

 Die Ergebnisse zeigen, dass ein Euterviertel (D) entzündungsgefährdet ist. Es sollten umgehend Abhilfemaßnahmen ergriffen und die Ergebnisse dieser Kuh weiter beobachtet werden Euterviertel  $A = 340$ Euterviertel  $B = 350$ Euterviertel  $C = 350$  Euterviertel D = 260 – Ergebnis von weniger als 300 Einheiten und eine Differenz von 90 Einheiten zum höchsten Messwert (Euterviertel B und C)

#### • **alte Kuh, 9. Laktation,**

 In einem Euterviertel (B) liegt der Messwert unter 300 Einheiten, aber das ist bei Kühen dieses Alters üblich – es ist alles physiologisch natürlich. Euterviertel  $A = 310$  Euterviertel B = 290 Punkte – unter 300, aber maximale Differenz nur 20 Einheiten Euterviertel  $C = 300$ Euterviertel  $D = 300$ 

**Zu beachtende Faktoren, die die Höhe der Ergebnisse bei der Untersuchung gesunder Kühe beeinflussen:**

- 1. Alter des Tieres,
- 2.Rasse (die oben angegebene Interpretation bezieht sich auf S/W- und HF-Rinder; bei Jersey-Kühen wird die An-

gabe auf einem höheren Niveau liegen),

- 3.individuelle Eigenschaften jedes Tieres (z. B. Milchfettgehalt),
- 4.Ernährung die Zusammensetzung der Ration oder eine Änderung der Ration beeinflusst die Messwerte,
- 5.physiologischen Zustand (z. B. während der Brunst sollten die Ergebnisse nicht untersucht und interpretiert werden),
- 6.Stoffwechselstörungen (Azidose oder Alkalose) erkennt man an einem überraschend deutlichen Abfall oder Anstieg der Messwerte bei allen Kühen der Herde.

**Achtung! Nur die systematische Kontrolle der Kühe ermöglicht eine korrekte und wirksame Nutzung der Möglichkeiten des Detektors. Euterviertel mit sichtbaren Entzündungen und tiefgreifenden Veränderungen in der Milch können mit dem Detektor nicht getestet werden. Eine korrekte Interpretation ist in solchen Fällen nicht möglich. Die Methode der Veränderung des Milchwiderstandes wird bei frühen Stadien der Krankheit – Mastitis subclinica – angewendet.**

# **HAUPTMENÜ**

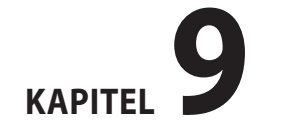

Mit den im Hauptmenü des Geräts enthaltenen Funktionen hat der Benutzer die Möglichkeit, das Gerät schnell auszuschalten, die Betriebseinstellungen an seine Bedürfnisse anzupassen, den Speicher zu verwalten und vieles mehr.

**Um das HAUPTMENÜ aufzurufen, halten Sie die Taste etwa 2 Sekunden lang gedrückt.**

#### 1.**Ausschalten!**

Um das Gerät auszuschalten, rufen Sie das **Hauptmenü**  mit der Taste (ESC) auf und wählen Sie dann die Option **Ausschalten!** mit den Tasten  $(\vee)$  oder  $(\wedge)$  und bestätigen Sie die Auswahl mit der Taste

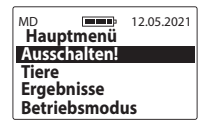

Diese Funktion ermöglicht es dem Benutzer, das Gerät schnell und bequem auszuschalten, ohne die Taste  $\binom{ESC}{CNOT}$ 5 Sekunden lang gedrückt halten zu müssen und ohne auf die automatische Abschaltoption zu warten.

#### 2.**Tiere**

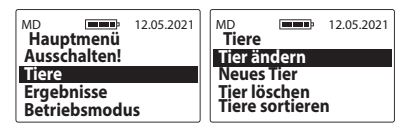

a) **Tier ändern** – um das Tier zu ändern, für das die Ergebnisse katalogisiert werden sollen, gehen Sie in das **Hauptmenü / Tiere / Tier ändern** und wählen Sie dann mit den Tasten  $(\vee)$  oder  $(\wedge)$  das entsprechende Tier aus der Liste aus und bestätigen Sie die Auswahl mit der Taste (ok), z. B.

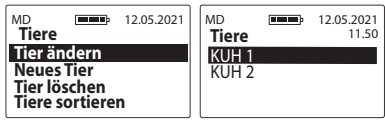

b) **Neues Tier** – um ein neues Tier im Gerätespeicher hinzuzufügen, gehen Sie in das **Hauptmenü / Tiere / Neues Tier** und geben Sie dann einen beliebigen Namen ein, indem Sie die Zeichen mit den Pfeilen auswählen und mit der Taste ( $O<sup>K</sup>$ ) bestätigen (um ein Zeichen zu löschen, wählen Sie das Symbol "<" und bestätigen Sie mit der Taste  $(OK)$ ). Drücken Sie nach der Eingabe des Namens (ESC) und bestätigen Sie den Namen nach Erscheinen der Meldung "Namen speichern?" mit (OK) (bzw. annullieren sie den Vorgang mit  $\binom{ESC}{\text{cycf}}$ , z. B.

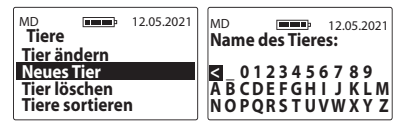

c) **Tier löschen** – um ein Tier zusammen mit seinen Messungen aus dem Gerätespeicher zu löschen, gehen Sie in das **Hauptmenü / Tiere / Tier löschen** und wählen dann das entsprechende Tier aus der Liste aus. Bestätigen Sie die Löschung mit der Taste  $(OK)$  oder brechen Sie diese mit der Taste  $\left(\frac{ESC}{Sol} \right)$  ab (Achtung! Das Tier und seine Messungen werden unwiderruflich aus dem Gerät gelöscht. Wenn die Daten also wichtig sind, sollten Sie diese zuerst mit einer speziellen Software auf den Computer zu übertragen), z. B.

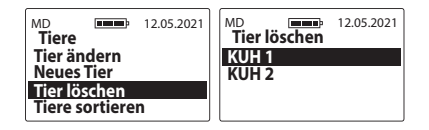

d) **Tiere sortieren** – um bereits gespeicherte Tiere zu sortieren, gehen Sie zu **Hauptmenü / Tiere / Tiere sortieren** und bestätigen Sie mit (OK). Die Tiere in der Liste werden in der Reihenfolge angezeigt, in der sie eingegeben wurden, während sie nach dem Sortieren alphabetisch geordnet werden. Diese Option ist sehr nützlich, wenn Sie ein bestimmtes Tier in der Liste suchen (insbesondere, wenn die Tiere nach der Nummerierung der Ohrmarken benannt sind).

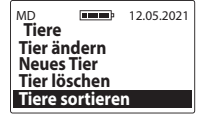

#### 3. **Ergebnisse**

Um die im Gerätespeicher gespeicherten Ergebnisse anzusehen, rufen Sie das **Hauptmenü / Ergebnisse** auf und scrollen dann mit den Tasten  $(\vee)$  oder  $(\wedge)$  durch die Ergebnisse (die Ergebnisse sind chronologisch angeordnet, beginnend mit dem neuesten). Beim Durchsehen der Ergebnisse können auch einzelne Ergebnisse gelöscht werden. Dazu mit den Pfeilen auf das Ergebnis zeigen, das gelöscht werden soll, und dann die Taste ( $\alpha$ K) drücken. Wenn die Meldung "Löschen?" erscheint, mit der Taste (OK) bestätigen oder mit der Taste  $\binom{ESC}{C}$ abbrechen, z. B.

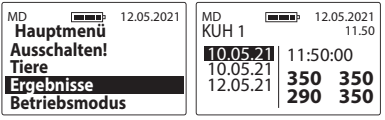

#### 4.**Betriebsmodus**

a) **Standard** – um die Bedienung des Geräts zu erleichtern und nur die Grundfunktionen des Menüs zu nutzen, gehen Sie in das **Hauptmenü / Betriebsmodus** und wählen Sie dann die Option **Standard** mit Hilfe der Tasten oder  $(\wedge)$  und bestätigen Sie mit der Taste (OK), z. B.

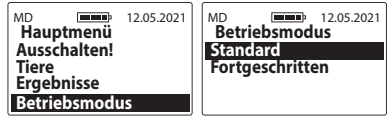

b) **Fortgeschritten** – um alle Möglichkeiten des Geräts, wie etwa die Echtzeituhr, die Speicherung der Ergebnisse usw. zu nutzen, gehen Sie in das **Hauptmenü / Betriebsmodus** und wählen Sie dann die Option **Fortgeschritten** mit Hilfe der Tasten  $(\sim)$  oder  $(\sim)$  und bestätigen Sie mit der Taste (OK), z. B.

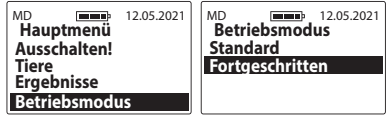

#### **5. Einstellungen**

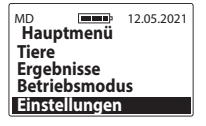

#### 5.1 **Sprache**

Um die Sprachversion des Gerätes zu ändern, gehen Sie in das **Hauptmenü** / **Einstellungen** / **Sprache** und wählen dann mit den Tasten  $(\vee)$  oder  $(\wedge)$  die Sprachversion aus und bestätigen mit der Taste  $(OK)$ , z. B.

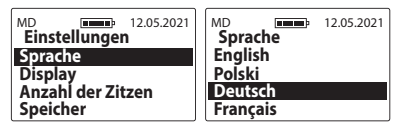

#### 5.2 **Display**

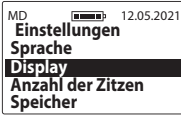

5.2 a) **Intensität der Hintergrundbeleuchtung** – wir haben eine energieeffiziente LED-Hintergrundbeleuchtung in das Gerät eingebaut. Trotzdem ist daran zu denken, dass eine stärkere Hintergrundbeleuchtung mit einem höheren Stromverbrauch verbunden ist, was zu einer schnelleren Entladung der Batterie führt. Um die Intensität der Hintergrundbeleuchtung des Gerätes zu ändern, gehen Sie in das **Hauptmenü** / **Einstellungen** / **Display** / **Intensität der Hintergrundbeleuchtung** und wählen dann mit den Tasten  $(\vee)$  oder  $(\wedge)$  den entsprechenden Wert aus und bestätigen mit der Taste ( $O<sub>K</sub>$ ), z. B.

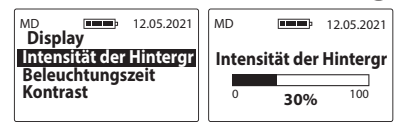

5.2 b) **Beleuchtungszeit** – Einstellung der Zeit, nach der die Hintergrundbeleuchtung des Displays erlischt und das Gerät in den Standby-Modus übergeht, um auf die erneute Nutzung der Tastatur zu warten (die Zeit wird ab dem letzten Klick/der letzten Tastenbenutzung auf der Gerätetastatur gerechnet). Um die Beleuchtungszeit zu ändern, gehen Sie in das **Hauptmenü** / **Einstellungen** / **Display** / **Beleuchtungszeit**, wählen dann mit den Tasten  $(\vee)$  oder  $(\wedge)$  den entsprechenden Wert aus und bestätigen mit der Taste (OK), z. B.

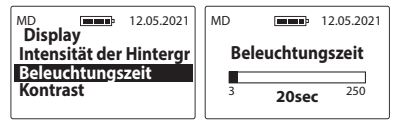

5.2 c) **Kontrast** – Um den Kontrast des Displays zu ändern, gehen Sie in das **Hauptmenü** / **Einstellungen** / **Display** / **Kontrast** und wählen dann mit den Tasten oder  $(\wedge)$  den entsprechenden Wert aus und bestätigen mit der Taste (OK) z. B.

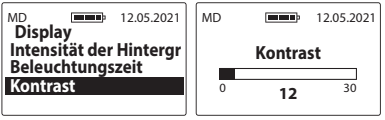

5.3 **Anzahl der Zitzen** – ermöglicht die Anpassung des Messmodus an den Aufbau des Tieres, dessen Milch getestet wird. Um die Anzahl der Zitzen zu ändern, gehen Sie in das **Hauptmenü / Einstellungen / Anzahl der Zitzen**, wählen dann mit den Tasten  $(\sim)$  oder  $(\sim)$ den entsprechenden Wert aus und bestätigen mit der Taste (OK),  $z$ , B.

MD 12.05.2021 **Einstellungen Sprache Display Anzahl der Zitzen Speicher** MD 12.05.2021 **Anzahl der Zitzen 2 4**

5.4 **Speicher**

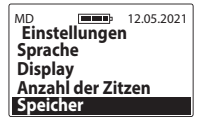

5.4 a) **Verfügbarer Speicherplatz** – um den aktuell freien Speicherplatz im Gerätespeicher zu prüfen, gehen Sie in das **Hauptmenü / Einstellungen / Speicher**, wählen Sie mit den Tasten ( $\vee$ ) oder ( $\wedge$ ) die Option **Verfügbarer Speicherplatz** aus und bestätigen Sie mit der Taste ( $\alpha$ K), z. B.

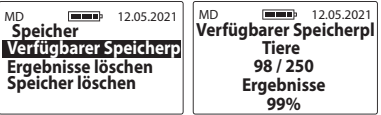

5.4 b) **Ergebnisse löschen** – um alle Ergebnisse im Gerätespeicher zu löschen, gehen Sie in das **Hauptmenü / Einstellungen / Speicher / Ergebnisse löschen**  und bestätigen Sie dann mit der Taste ( $\alpha$ K). Mit dieser Option werden die Ergebnisse von allen im Gerät gespeicherten Tieren entfernt (die Tiere selbst werden nicht gelöscht).**Achtung!** Die Testergebnisse werden unwiderruflich vom Gerät gelöscht. Wenn die Daten wichtig sind, sollten Sie diese zuvor mit einer speziellen Software auf einen Computer übertragen.

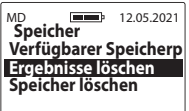

 5.4 c) **Speicher löschen** – um den gesamten Speicher des Geräts (alle Ergebnisse und Tiere) zu löschen, gehen Sie in das **Hauptmenü / Einstellungen / Speicher / Speicher löschen** und bestätigen Sie mit der Taste **Achtung!** Die Daten werden unwiderruflich vom Gerät gelöscht. Wenn sie wichtig sind, sollten Sie diese zuerst mit einer speziellen Software auf einen Computer übertragen.

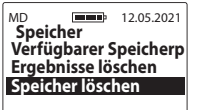

### 5.5 **Zeit der automatischen Abschaltung**

Stellt die Zeit ein, nach der sich das Gerät automatisch ausschaltet, berechnet ab dem letzten Klick/der letzten Benutzung der Tastatur. Um die Zeit der automatischen Abschaltung zu ändern, gehen Sie in das **Hauptmenü** / **Einstellungen** / **Zeit der automatischen Abschaltung**, wählen dann mit den Tasten  $(\vee)$  oder  $(\wedge)$  den entsprechenden Wert aus und bestätigen mit der Taste ( $\alpha$ K), z. B.

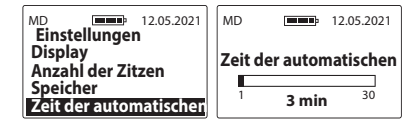

#### 5.6 **Datum und Uhrzeit**

Das MD2 ist mit einer Echtzeituhr ausgestattet, so dass die Messergebnisse zusammen mit dem aktuellen Datum und der Uhrzeit im Speicher abgelegt werden.

MD **For Fig. 12.05.2021 Einstellungen Anzahl der Zitzen Speicher Zeitum und Uhrzeit** 

5.6 a) **Datum einstellen** – zum Einstellen des aktuellen Datums gehen Sie in das **Hauptmenü / Einstellungen / Datum und Uhrzeit / Datum einstellen**, wählen dann mit den Tasten  $(\vee)$  oder  $(\wedge)$  den entsprechenden Wert und bestätigen mit der Taste der Reihe nach Jahr / Monat / Tag, z. B.

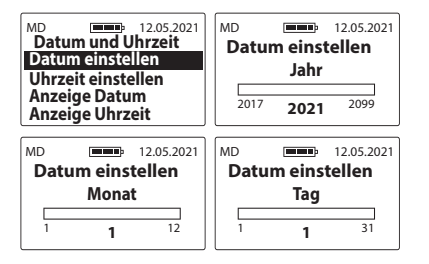

5.6 b) **Uhrzeit einstellen** – zum Einstellen der aktuellen Uhrzeit gehen Sie in das **Hauptmenü / Einstellungen / Datum und Uhrzeit / Uhrzeit einstellen**, wählen dann mit den Tasten  $(\vee)$  oder  $(\wedge)$  den entsprechenden Wert und bestätigen mit der Taste der Reihe nach Stunde / Minute, z. B.

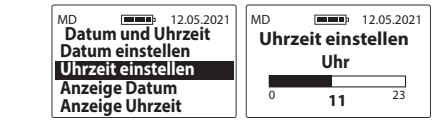

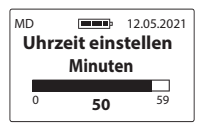

5.6 c) **Anzeige Datum** – Um das Format der Anzeige des Datums zu ändern, gehen Sie in das **Hauptmenü / Einstellungen / Datum und Uhrzeit / Anzeige Datum**, wählen dann mit den Tasten  $(\vee)$  oder  $(\wedge)$  die entsprechende Option aus und bestätigen mit der Taste ( $OK$ ), z. B.

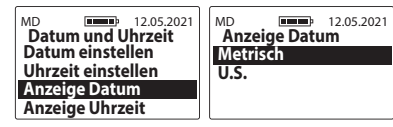

5.6 d) **Anzeige Uhrzeit**– Um das Format der Anzeige der Uhrzeit zu ändern, gehen Sie in das **Hauptmenü / Einstellungen / Datum und Uhrzeit / Anzeige Uhrzeit**, wählen dann mit den Tasten  $(\vee)$  oder  $(\wedge)$  die entsprechende Option aus und bestätigen mit der Taste (OK),  $z$ , B.

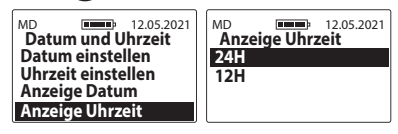

#### 6.**Informationen**

Um die Informationen über das Gerät und die Kontaktdaten des Herstellers zu prüfen, rufen Sie das **Hauptmenü**  mit der Taste (Esc) auf, wählen dann die Option Informa**tionen** mit den Tasten  $(\vee)$  oder  $(\wedge)$  und bestätigen Sie die Auswahl mit der Taste ( $OK$ ). Hier können wir bequem z. B. das Gerätemodell, die Softwareversion, die Seriennummer des Geräts und auf der zweiten Seite die Adresse und die Kontaktdaten der Firma Dramiński S.A. überprüfen, z. B.

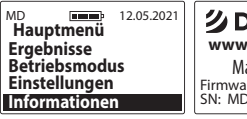

**RAMIŃSKI www.draminski.com** astitis Detecto<mark>r</mark><br>re rev: 1.77 000001 DM

**DRAMIŃSKI S.A.** Wiktora Steffena 21, Szabruk 11-036 Gietrzwałd, Poland e-mail: agri@draminski.com tel: +48 89 675 26 00 Made in Poland

### **BATTERIEWECHSEL**

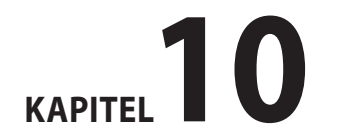

 $\overline{\phantom{a}}^{\prime}$  de  $\overline{\phantom{a}}$ 

Das Gerät verfügt über eine automatische Anzeige bei schwacher Batterie. In diesem Fall wird beim Einschalten des Geräts oder während der Nutzung die Meldung "**Batterien wechseln**" als grafisches Symbol angezeigt, woraufhin sich das Gerät automatisch abschaltet.

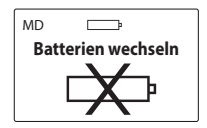

52

Das Gerät wird mit vier AA 1,5 V-Batterien betrieben.

#### **So wechseln Sie die Batterien:**

- Drücken Sie den Verriegelungshebel des Deckels des Batteriefachs.
- Ziehen Sie den Deckel vom Batteriefach ab.
- Entfernen Sie die verbrauchten Batterien und legen Sie einen neuen Batteriesatz entsprechend der Polaritätsmarkierung  $+/-$ ein.
- Drücken Sie den Batteriefachdeckel nach unten, bis er hörbar einrastet.

– Prüfen Sie, ob der Deckel richtig im Batteriefach eingerastet ist, um sicherzustellen, dass er nicht herausrutscht.

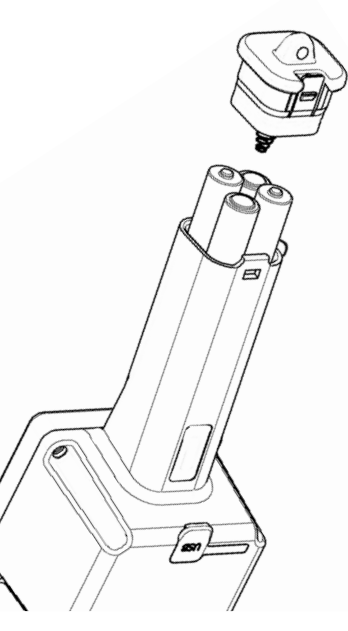

### SCHLUSSBEMERKUNGEN

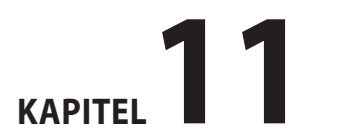

 $\overline{\phantom{a}}$  de

- Bei abnormalen (überhöhten) Messwerten des Geräts sind zunächst die Elektroden zu entfetten.
- Es wird darauf hingewiesen, dass bei der Durchführung von Messungen die allgemeinen Grundsätze der Hygiene zu beachten sind.
- Das Gehäuse ist mit einem feuchten Lappen mit Reinigungsmittel zu reinigen. Dies geschieht am besten unmittelbar nach Abschluss der Messungen.**Verwenden Sie beim Reinigen kein sehr heißes oder kochendes Wasser**.
- Das Gerät ist bei Zimmertemperatur an einem trockenen Ort aufbewahren.
- Aufgrund der aktuellen zoohygienischen Anforderungen ist es nicht empfehlenswert, den Detektor an andere Züchter zu verleihen.
- Wenn Sie das Gerät über einen längeren Zeitraum nicht genutzt wird, empfehlen wir, die Batterien aus dem Batteriefach zu entfernen, um die Gefahr von Schäden durch auslaufende Elektrolytflüssigkeit zu verringern.**Bitte verwenden Sie Batterien von guter Qualität**.
- Bei Problemen mit dem Gerät oder Schwierigkeiten bei der Interpretation der Ergebnisse empfehlen wir (bevor

Sie das Gerät zum Service einschicken), sich an den Hersteller DRAMIŃSKI S.A. oder einen nahe gelegenen zertifizierten Vertriebshändler zu wenden.

- Die Firma DRAMIŃSKI S.A. bittet um Übersendung von Kommentaren und Informationen zu den Ergebnissen der Verwendung des Geräts. Der Kontakt zu den Kunden ist für uns sehr wertvoll im Prozess der Entwicklung und Verbesserung unserer Geräte.
- Unbefugten ist es untersagt, das Displayfenster abzuschrauben oder irgendwelche Eingriffe am Gerät vorzunehmen, da dies zur Entsiegelung und dauerhaften Beschädigung des Gerätes führen kann und die Garantiebedingungen verletzt.
- Das Gerät kann unter fließendem Wasser abgewaschen werden, was den Betrieb und die Sauberhaltung erleichtert (denken Sie an die Gummiabdeckung der miniUSB-Buchse).
- **Der Mastitis-Detektor zählt keine somatischen Zellen, sondern erkennt den subklinischen Zustand der Mastitis (Mastitis subclinica)**, der zur Entwicklung der Krankheit und einer übermäßigen Menge somatischer Zellen in der Milch führt.

- Die systematische Untersuchung des Euters ist ein wichtiges Element der Prophylaxe. Vorbeugen ist billiger als Heilen.

### **TECHNISCHE DATEN**

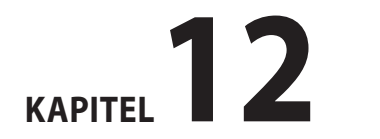

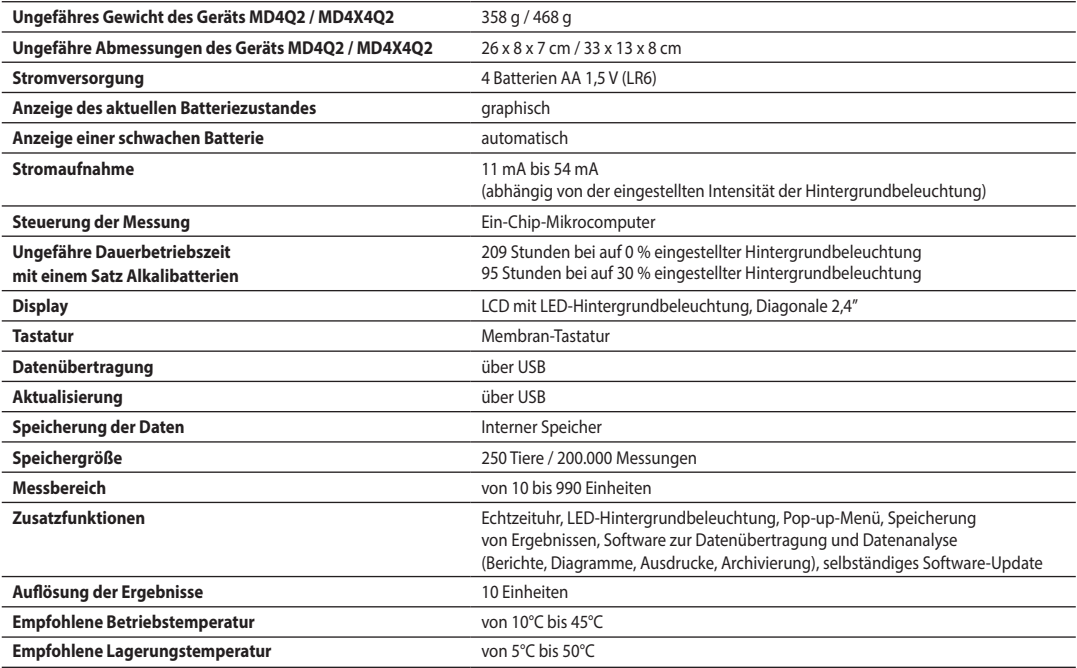

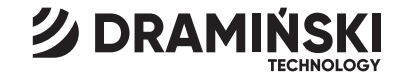

### DRAMIŃSKI S.A.

Wiktora Steffena 21, Sząbruk 11-036 Gietrzwałd, Polen phone: +48 89 675 26 00 e-mail: dm@draminski.com

### www.draminski.de

Instr.MD20922DE1.1